# **E**hipsmall

Chipsmall Limited consists of a professional team with an average of over 10 year of expertise in the distribution of electronic components. Based in Hongkong, we have already established firm and mutual-benefit business relationships with customers from,Europe,America and south Asia,supplying obsolete and hard-to-find components to meet their specific needs.

With the principle of "Quality Parts,Customers Priority,Honest Operation,and Considerate Service",our business mainly focus on the distribution of electronic components. Line cards we deal with include Microchip,ALPS,ROHM,Xilinx,Pulse,ON,Everlight and Freescale. Main products comprise IC,Modules,Potentiometer,IC Socket,Relay,Connector.Our parts cover such applications as commercial,industrial, and automotives areas.

We are looking forward to setting up business relationship with you and hope to provide you with the best service and solution. Let us make a better world for our industry!

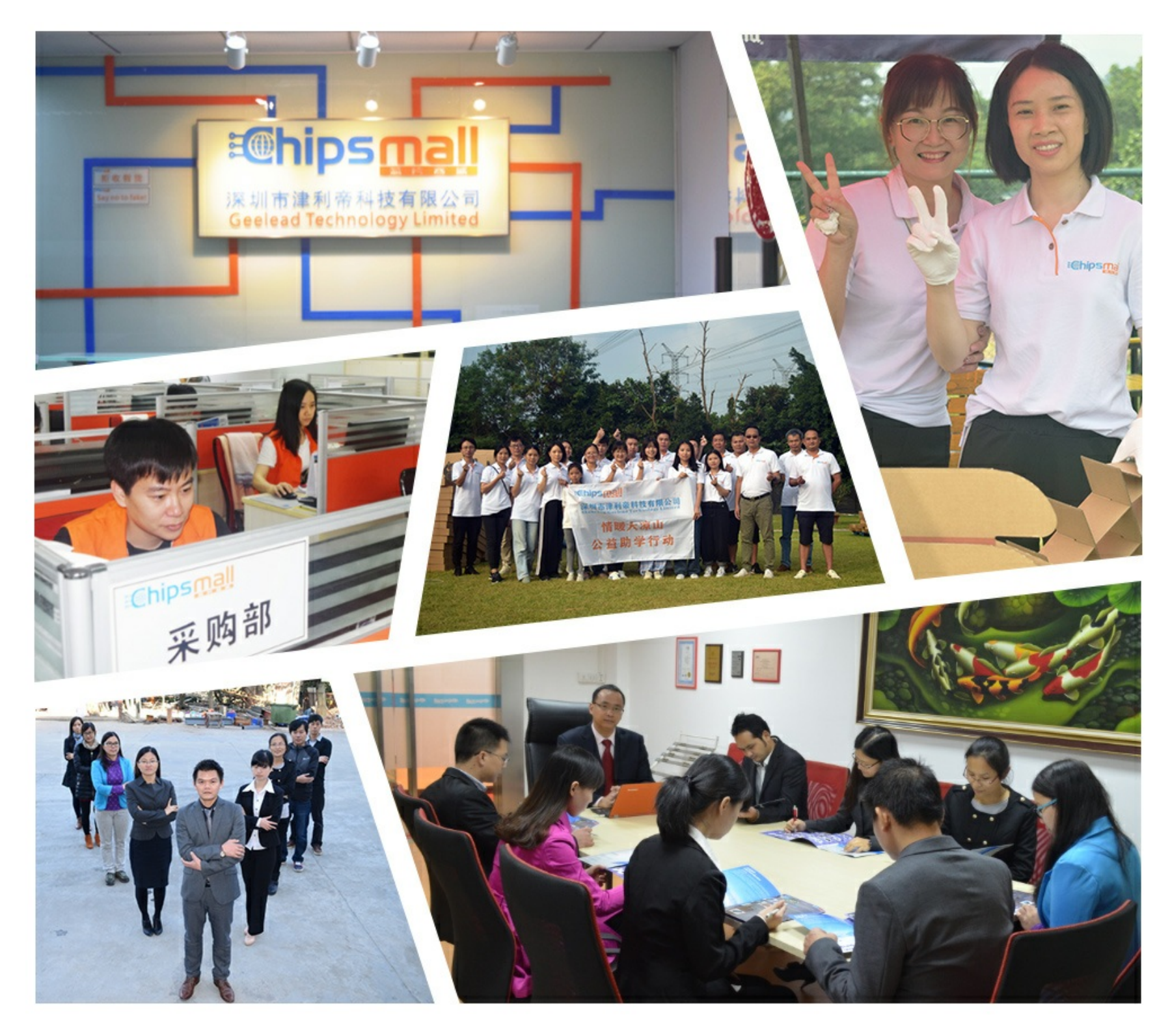

### Contact us

Tel: +86-755-8981 8866 Fax: +86-755-8427 6832 Email & Skype: info@chipsmall.com Web: www.chipsmall.com Address: A1208, Overseas Decoration Building, #122 Zhenhua RD., Futian, Shenzhen, China

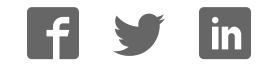

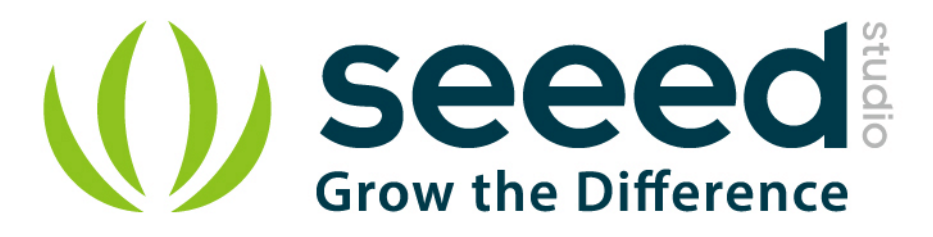

# Grove - Temperature&Humidity

Release date: 10/27/2015

Version: 1.0

Wiki: http://www.seeedstudio.com/wiki/Grove - Temperature&Humidity Sensor (HDC1000)

Bazaar: [http://www.seeedstudio.com/depot/Grove-TemperatureHumidity-Sensor-HDC1000-p-](http://www.seeedstudio.com/depot/Grove-TemperatureHumidity-Sensor-HDC1000-p-2535.html)[2535.html](http://www.seeedstudio.com/depot/Grove-TemperatureHumidity-Sensor-HDC1000-p-2535.html)

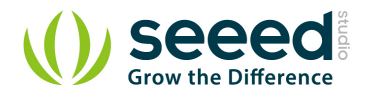

## <span id="page-2-0"></span>Document Revision History

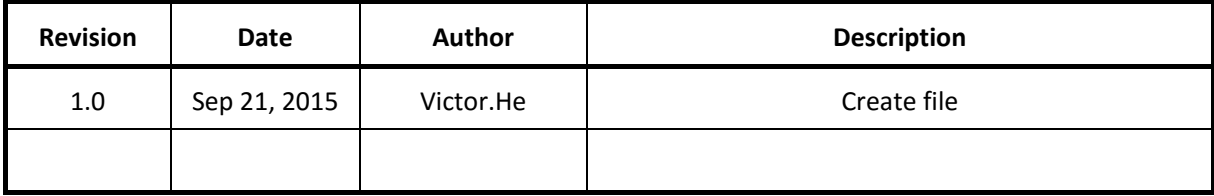

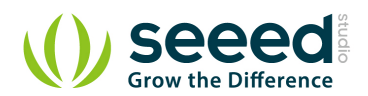

#### Contents

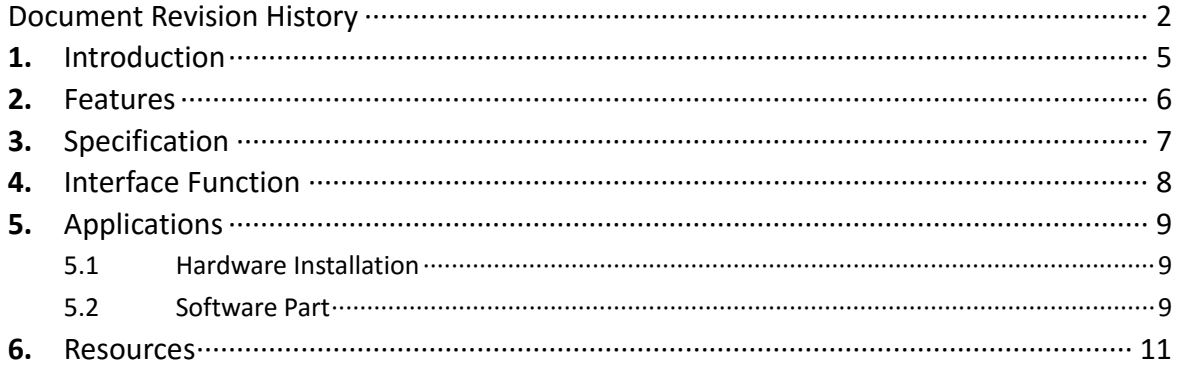

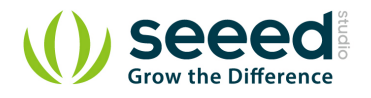

#### Disclaimer

*For physical injuries and possessions loss caused by those reasons which are not related to product quality, such as operating without following manual guide, natural disasters or force majeure, we take no responsibility for that.* 

*Under the supervision of Seeed Technology Inc., this manual has been compiled and published which covered the latest product description and specification. The content of this manual is subject to change without notice.* 

#### Copyright

*The design of this product (including software) and its accessories is under tutelage of laws. Any action to violate relevant right of our product will be penalized through law. Please consciously observe relevant local laws in the use of this product.* 

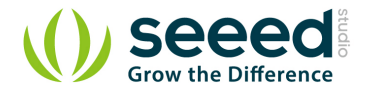

### <span id="page-5-0"></span>**1.** Introduction

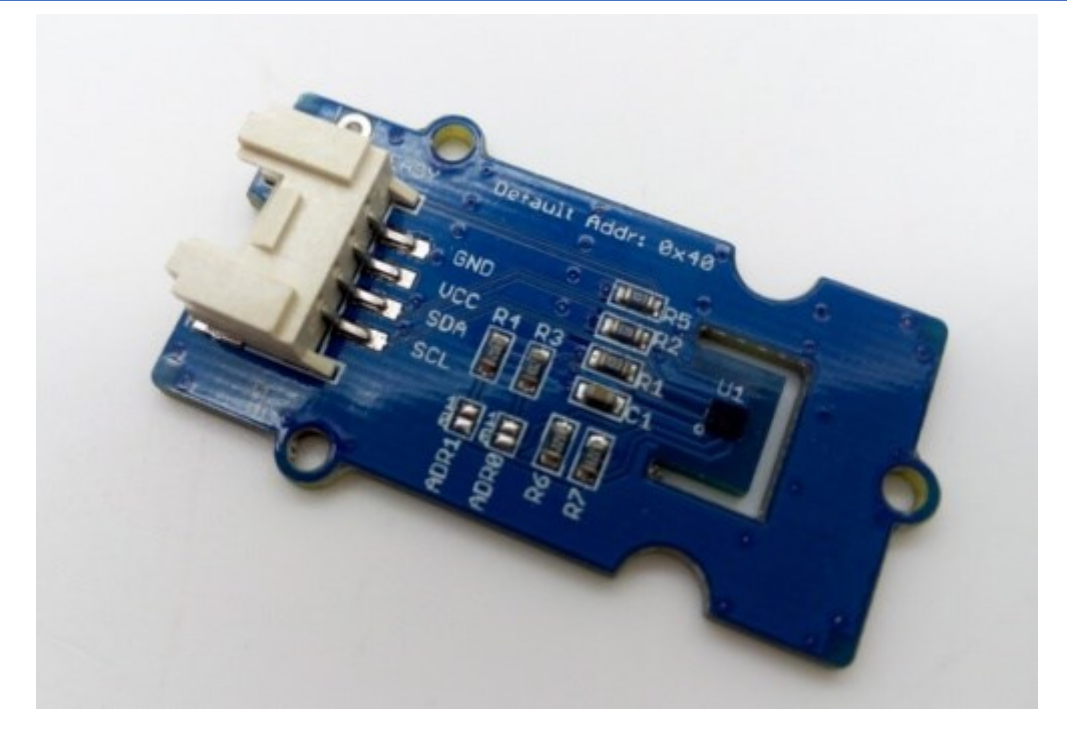

Grove – Temperature & Humidity Sensor (HDC1000) utilizes a HDC1000 sensor.HDC1000 was designed by Texas Instruments. It is a digital humidity sensor with integrated temperature sensor that provides excellent measurement accuracy at very low power. The device measures humidity based on a novel capacitive sensor. The humidity and temperature sensors are factory calibrated. The innovative WLCSP (Wafer Level Chip Scale Package) simplifies board design with the use of an ultra-compact package. The sensing element of the HDC1000 is placed on the bottom part of the device, which makes the HDC1000 more robust against dirt, dust, and other environmental contaminants. The HDC1000 is functional within the full  $-40^{\circ}$  C to +125° C temperature range, and 0-100% RH range.

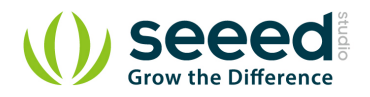

### <span id="page-6-0"></span>**2.** Features

- **•** Grove connector compatible
- **•** IIC Interface
- Low Power
- Wide operating voltage range
- I2C Serial Bus Address Configuration

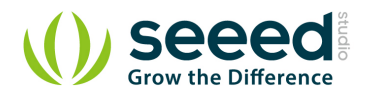

## <span id="page-7-0"></span>**3.** Specification

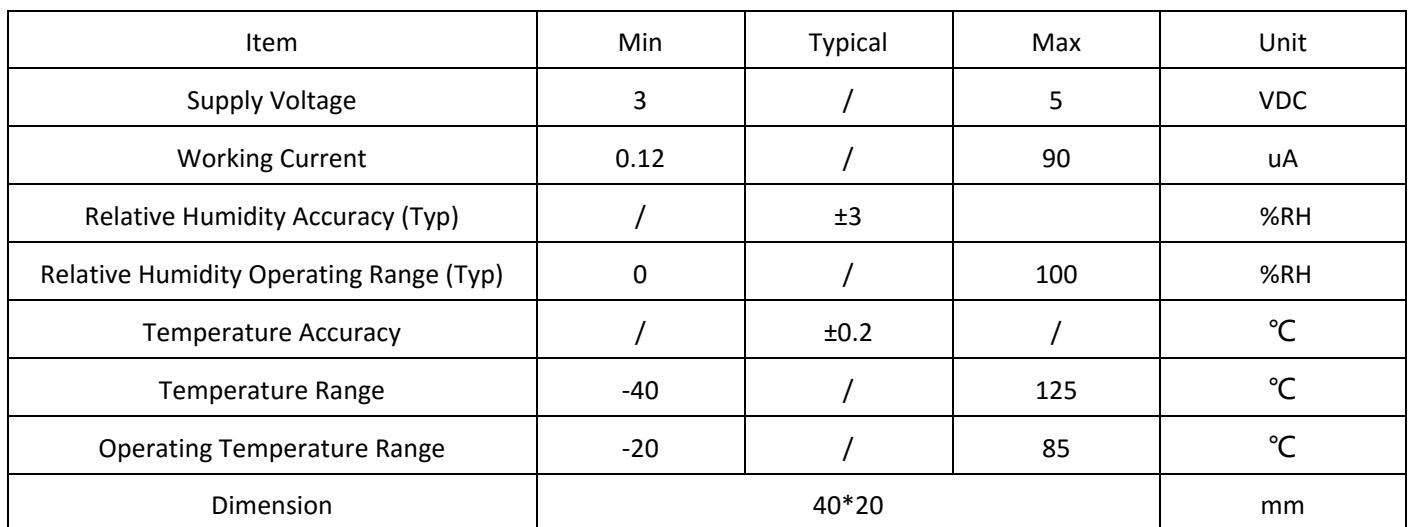

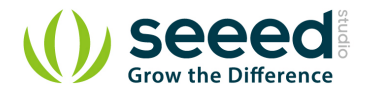

### <span id="page-8-0"></span>**4.** Interface Function

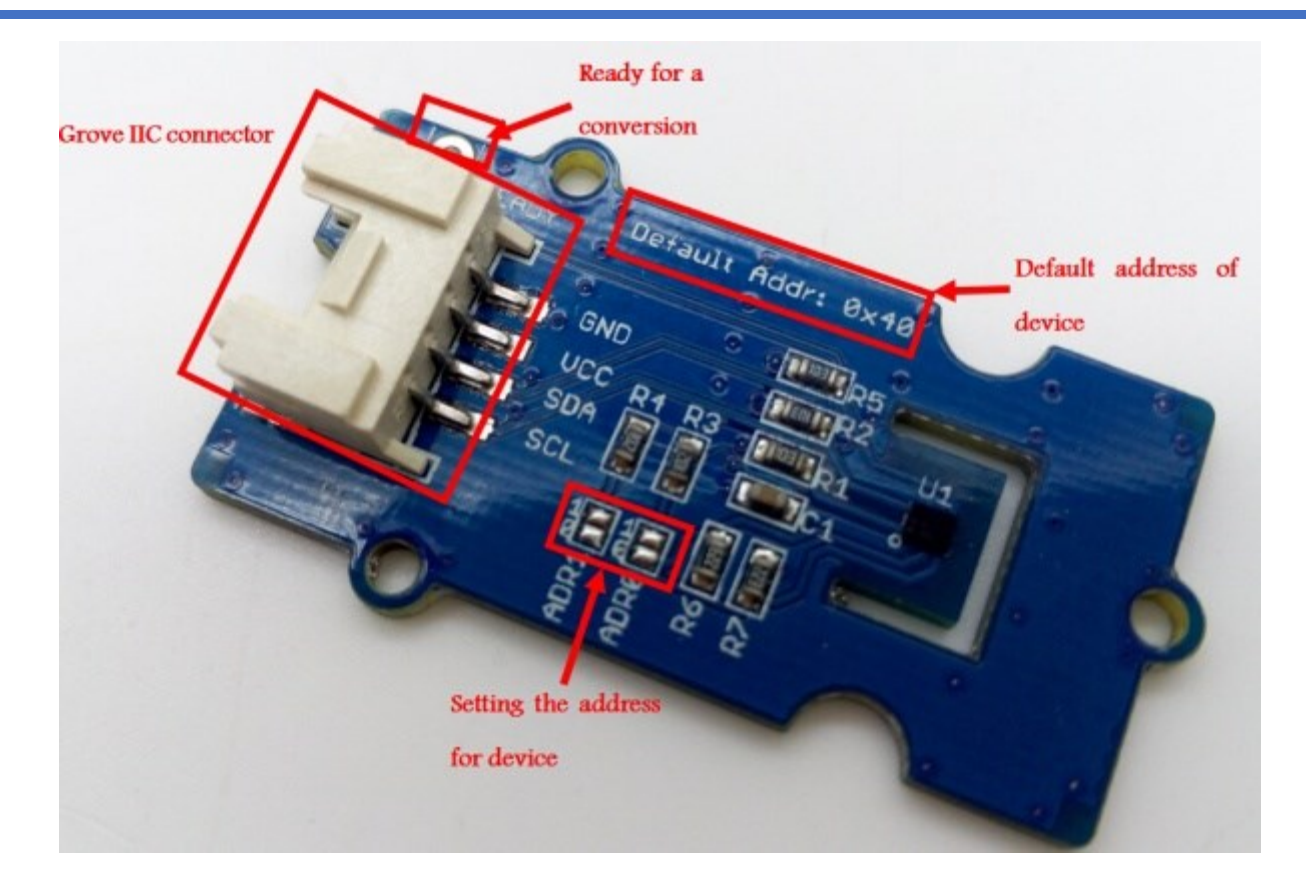

- 1. Grove connector.
- 2. Ready: Ready for a conversion.
- 3. Default address: 0x40.
- 4. ADDR0,ADDR1:I2C Serial Bus Address Configuration(0x40,0x41,0x42,0x43)

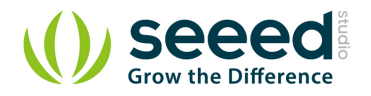

### <span id="page-9-0"></span>**5.** Applications

Here is how to use Grove – Temperature & Humidity Sensor (HDC1000) with Seeeduino Lotus.

#### <span id="page-9-1"></span>5.1 Hardware Installation

- 1. Part lists: Seeeduino Lotus v1.0 or other Microcontroller development board that combination of Seeeduino. Grove – Temperature & Humidity Sensor (HDC1000).
- 2. Hardware linking is very easy. Grove Temperature & Humidity Sensor (HDC1000) communicate over I2C.Connecting Grove – Temperature & Humidity Sensor (HDC1000) and Seeeduino Lotus v1.0 by Grove cable, as the following.

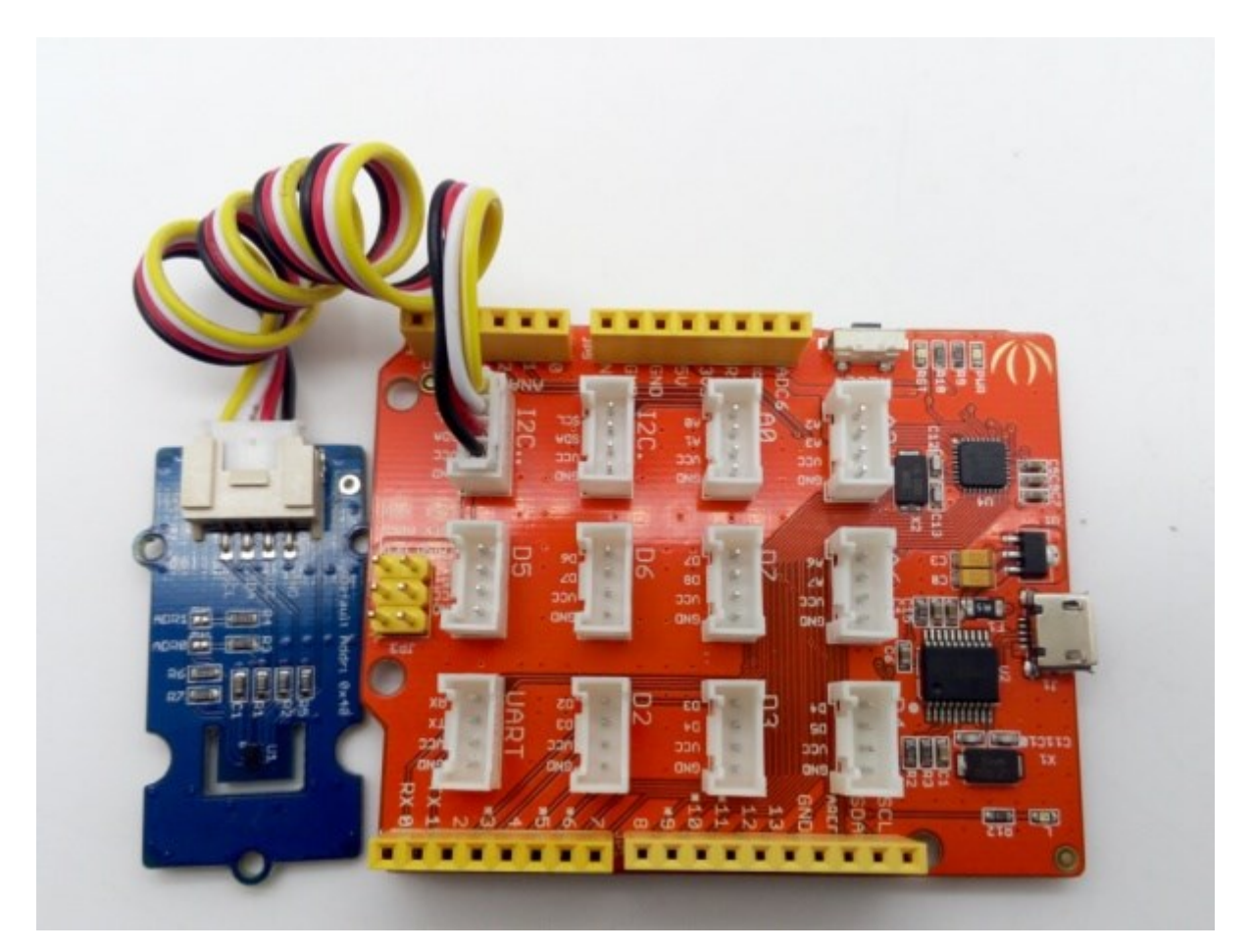

#### <span id="page-9-2"></span>5.2 Software Part

- 1. To download the demo code in Github, [click here](https://github.com/Seeed-Studio/HDC1000).
- 2. To install Arduino Library, [please click here](http://www.seeedstudio.com/wiki/How_to_install_Arduino_Library).
- 3. Open the HDC1000 example sketch.
- 4. In the Tools > Board menu, select right board and serial port.
- 5. Upload demo code to Seeeduino Lotus v1.0.

#### **We can get the temperature and relative humidity information from the serial terminal**

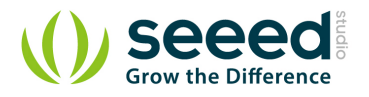

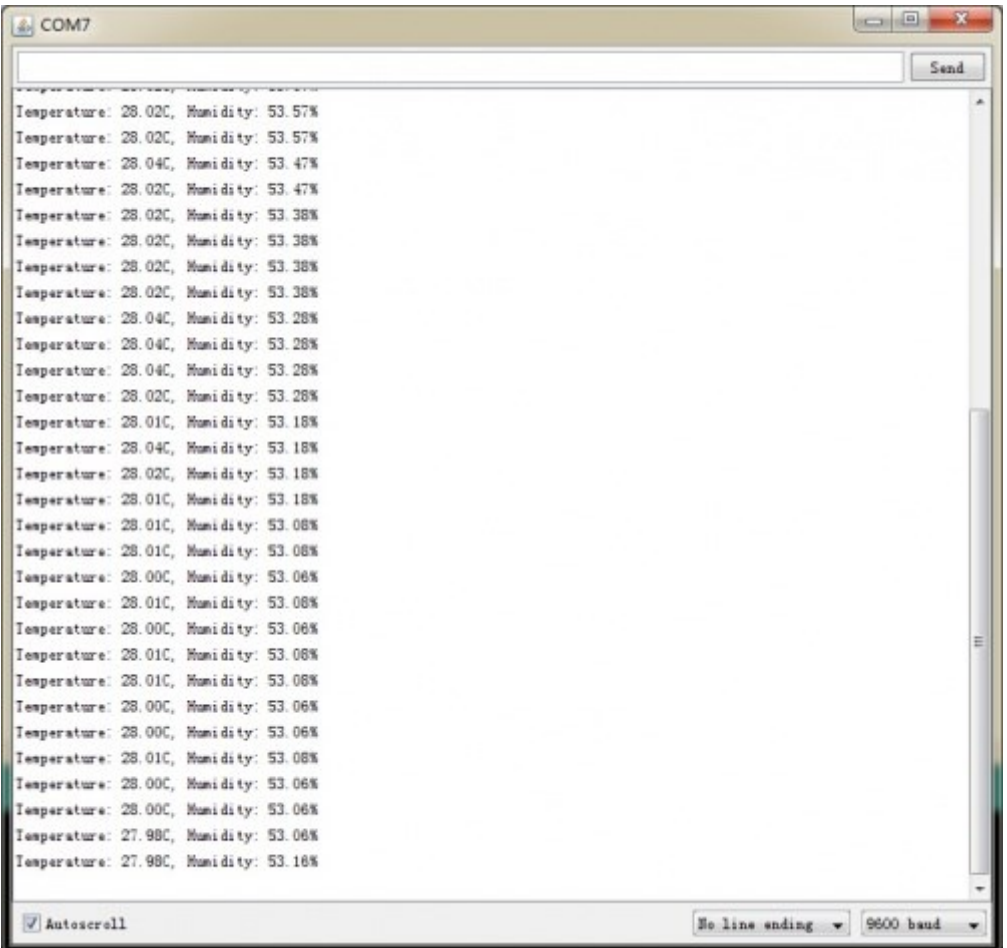

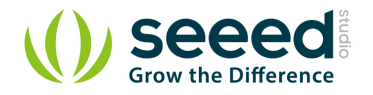

### <span id="page-11-0"></span>**6.** Resources

- [File:Grove Temperature&Humidity Sensor\(HDC1000\) v1.0 sch pcb.zip](http://www.seeedstudio.com/wiki/File:Grove_-_Temperature%26Humidity_Sensor(HDC1000)_v1.0_sch_pcb.zip)
- [File:Grove Temperature&Humidity Sensor\(HDC1000\) v1.0 sch.pdf](http://www.seeedstudio.com/wiki/File:Grove_-_Temperature%26Humidity_Sensor(HDC1000)_v1.0_sch.pdf)
- [Demo code](https://github.com/Seeed-Studio/HDC1000)
- HDC1000 DataSheet.pdf